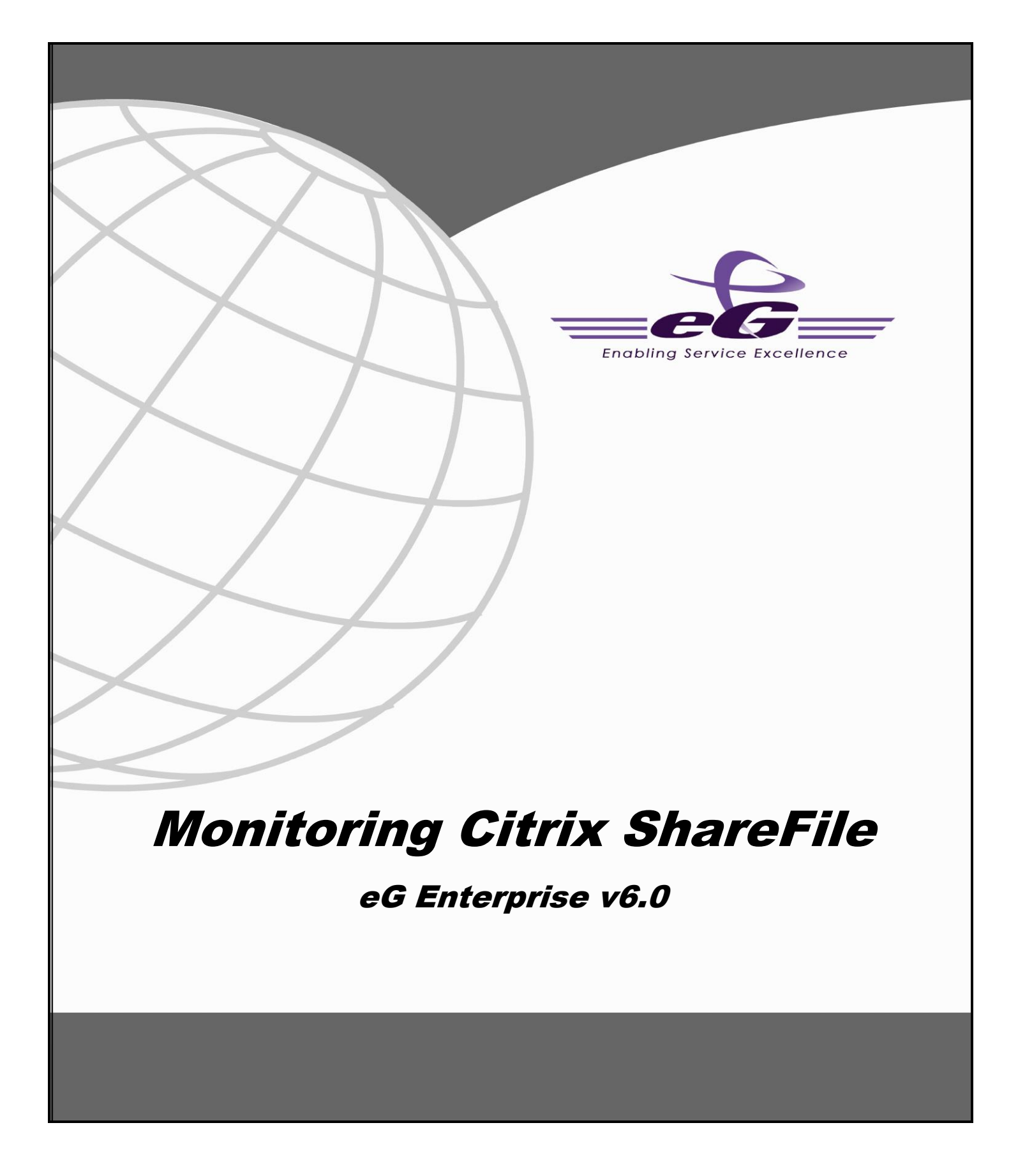

#### **Restricted Rights Legend**

The information contained in this document is confidential and subject to change without notice. No part of this document may be reproduced or disclosed to others without the prior permission of eG Innovations Inc. eG Innovations Inc. makes no warranty of any kind with regard to the software and documentation, including, but not limited to, the implied warranties of merchantability and fitness for a particular purpose.

#### **Trademarks**

Microsoft Windows, Windows NT, Windows 2003, and Windows 2000 are either registered trademarks or trademarks of Microsoft Corporation in United States and/or other countries.

The names of actual companies and products mentioned herein may be the trademarks of their respective owners.

#### **Copyright**

©2014 eG Innovations Inc. All rights reserved.

## **Table of Contents**

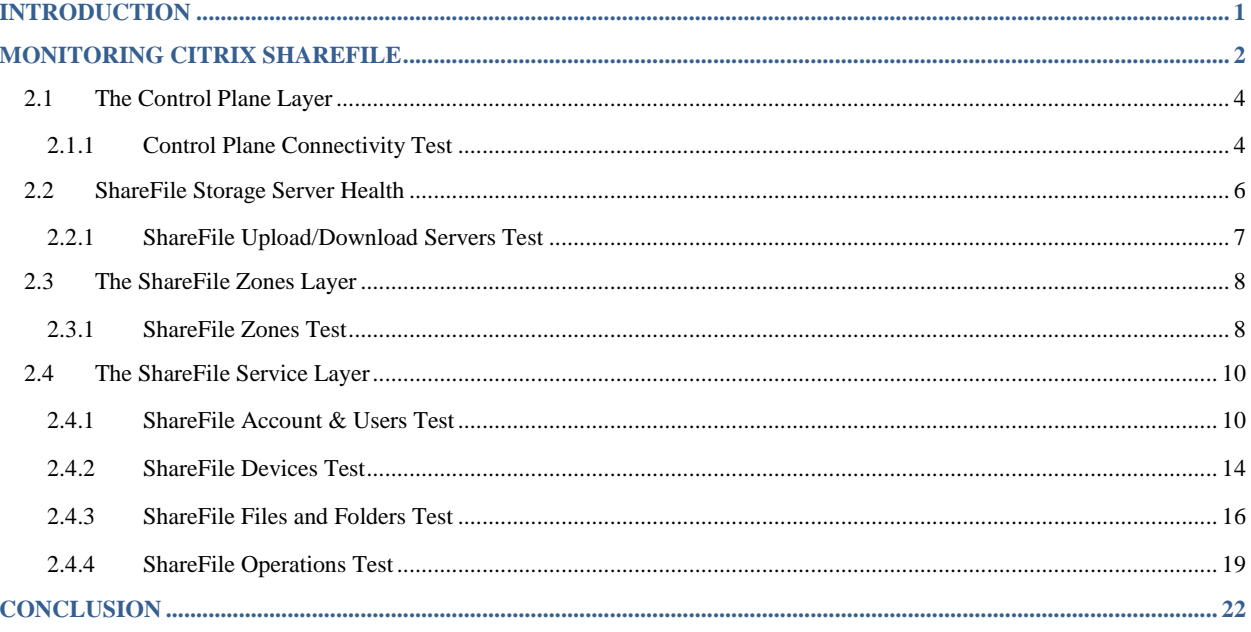

# Table of Figures

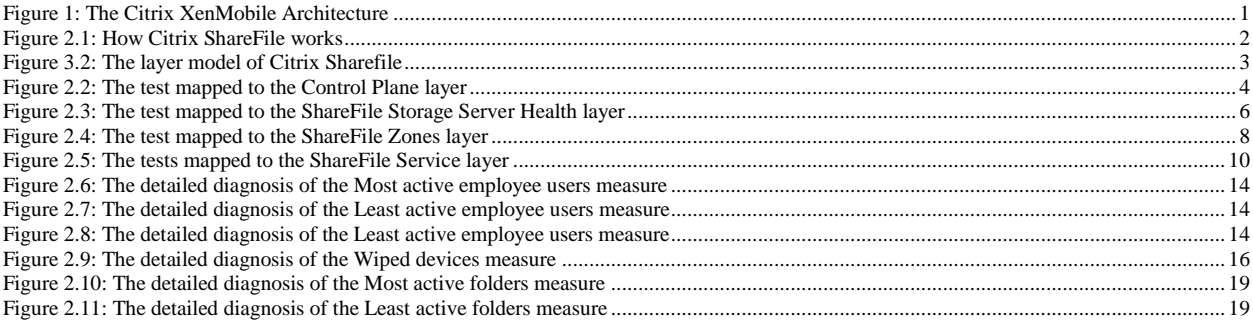

# <span id="page-4-0"></span>**Introduction**

Citrix XenMobile is an enterprise mobility management solution that provides administrators with [mobile device](http://searchmobilecomputing.techtarget.com/definition/mobile-device-management)  [management](http://searchmobilecomputing.techtarget.com/definition/mobile-device-management) (MDM), [mobile application management](http://searchconsumerization.techtarget.com/definition/mobile-application-management) (MAM) and [online file-sharing](http://searchconsumerization.techtarget.com/definition/Online-file-sharing-service) capabilities. To deliver these services to end-users, the XenMobile software suite includes a wide range of components – the Citrix Netscaler that authenticates remote user sessions to the app store and ensures secure access, the XenMobile App Controller that stores the applications and data sources that can be accessed by users, Citrix ShareFile that enables efficient data sharing and synchronization across users, and the XenMobile MDM (a.k.a the XenMobile Device Manager) that protects the corporate network from mobile threats by applying configured mobile usage policies on devices and detecting non-conformances.

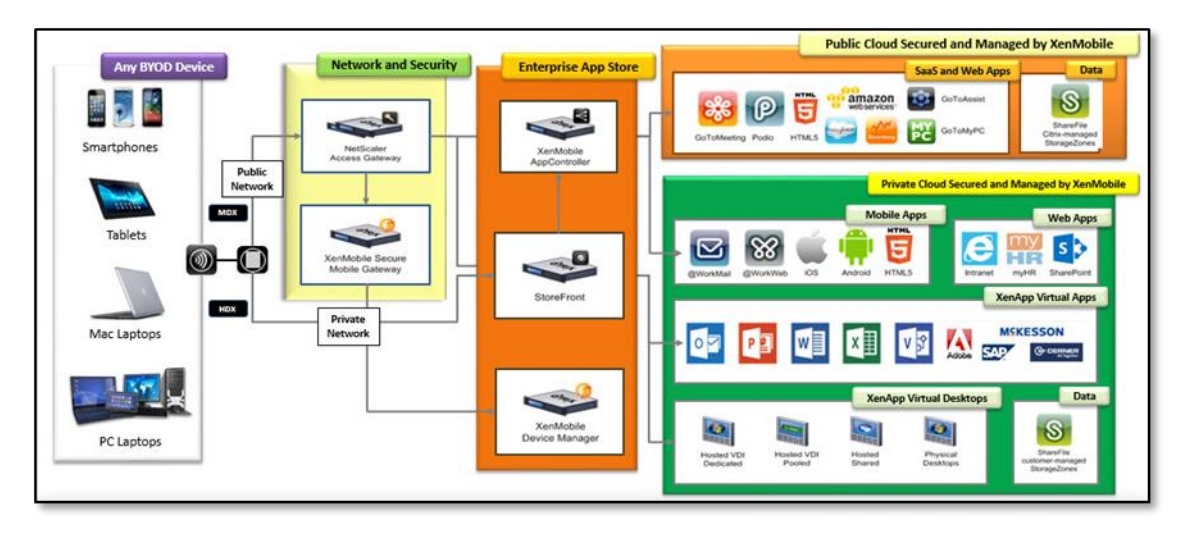

Figure 1: The Citrix XenMobile Architecture

<span id="page-4-1"></span>The eG Enterprise Suite provides specialized monitors for each of the core components of the Citrix XenMobile service.

This document details how eG monitors Citrix ShareFile and what metrics it collects from it.

<span id="page-5-0"></span>Citrix ShareFile is a secure enterprise file sync and sharing service that meets the mobility and collaboration needs of users and the data security requirements of the enterprise. ShareFile enables users to send large documents by email, securely handle document transfers to third parties, and access a collaboration space from desktops or mobile devices. ShareFile provides users with a variety of ways to work, including a web-based interface, mobile clients, desktop tools, and integration with Microsoft Outlook.

The ShareFile product architecture consists of two key components: the ShareFile Control Plane and Citrix-managed or customer-managed Storage zones.

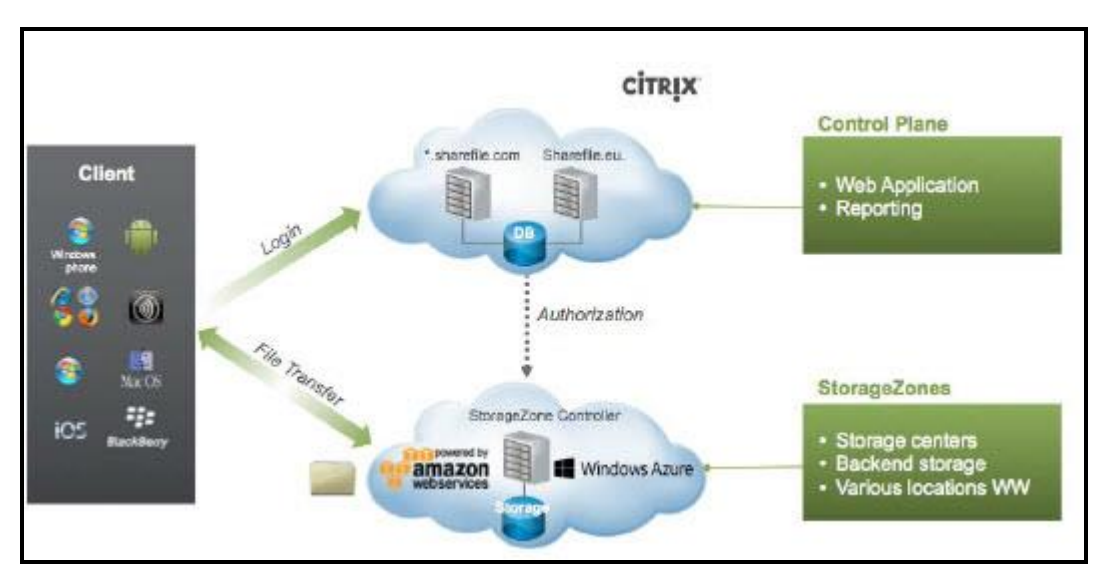

Figure 2.1: How Citrix ShareFile works

<span id="page-5-1"></span>The Control Plane performs functions such as user authentication, access control, reporting and brokering. The ShareFile Storage Zones feature in ShareFile Enterprise allows IT administrators to choose where corporate data is stored.

If a user is unable to access the control plane's web interface or finds that sufficient storage space is not available for storing documents in storage zones or experiences significant delays when uploading documents using Sharefile, user productivity will be seriously hit; as a result, users wil end up being disillusioned with the Sharefile technology and with the Citrix XenMobile service as a whole!

To avoid this, administrators should be able to detect Sharefile-related problems proactively and fix them well before users notice and complain. For this purpose, eG Enterprise provides a dedicated Citrix Sharefile monitoring model.

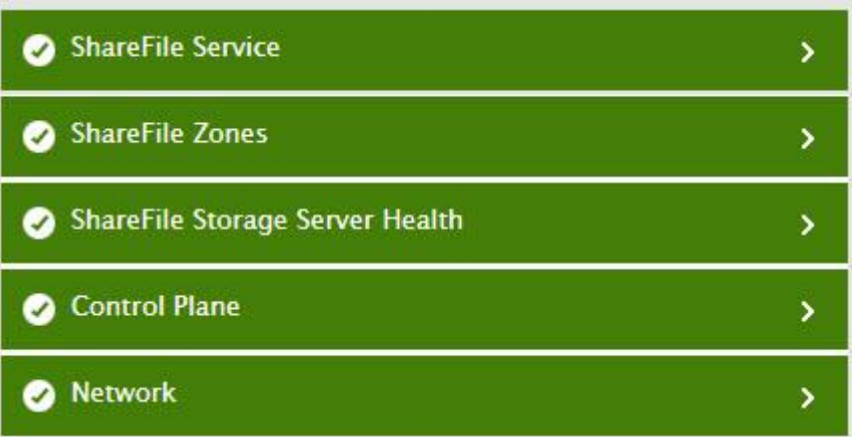

Figure 3.1: The layer model of Citrix Sharefile

<span id="page-6-0"></span>Each layer of this model is mapped to a tests that uses the **Sharefile REST API** to pull out a wide range of performance statistics related to the health of the ShareFile service. To access the API, the **eG agent has to be configured with the email ID and password of a ShareFile user who is vested with 'Admin' privileges.** 

Using the metrics collected from the API, administrators can ascertain the following:

- Is the Citrix ShareFile account accessible over the network?
- Is the Control Plane online? If so, how long does it take to connect to the Control Plane?
- Is the Control Plane able to authenticate the login? If so, how quickly?
- Is any storage zone unavailable currently? If so, which one is it?
- Which storage zone takes the longest to access?
- How many public and private zones have been configured in the ShareFile account? Which are they?
- Does the ShareFile account have adequate user licenses? If not, which type of licenses is the account running short of - employee? or client?
- Which are the users who seldom use ShareFile?
- Which are the devices who have not connected to ShareFile in a long time?
- Has ShareFile locked or wiped any devices? If so, which ones are these?
- Is sufficient storage space available for the ShareFile account?
- Are folders and files growing at an abnormal rate? Are there any inactive folders that can be deleted to conserve space?

The sections that follow will take you on a layer-by-layer tour of the Citrix ShareFile monitoring model. However, since the tests associated with the **Network** layer have been already dealt with in detail in the Monitoring Unix and Windows Servers document, this chapter will focus on the other layers only.

## <span id="page-7-0"></span>**2.1 The Control Plane Layer**

The test mapped to this layer reports the availability and responsiveness of the Control Plane.

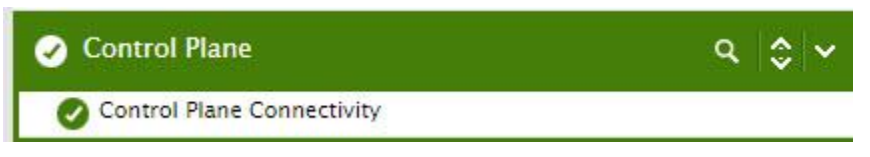

Figure 2.2: The test mapped to the Control Plane layer

## <span id="page-7-2"></span><span id="page-7-1"></span>**2.1.1 Control Plane Connectivity Test**

As stated earlier, the Control Plane performs functions such as user authentication, access control, reporting and brokering. The Control Plane is hosted in Citrix datacenters and managed by Citrix as a service.

Following are the components of the Control Plane:

- SSL web application servers for ShareFile web interface/web portal access
- SSL web API servers for client devices, including all native ShareFile apps and tools
- A clustered database that stores user account information, access rights information for file and folder metadata and user login information. The database in the Control Plane does not contain any user files or user/corporate data. The database is also securely replicated to a secondary, failover datacenter location for backup and recovery.
- Citrix NetScaler appliances load balance all client requests across the web servers. The NetScaler appliances and web servers run in the demilitarized zone (DMZ) and the database cluster runs in the production network behind the firewall.

All traffic from a client device, the web interface or a native tool connects to the Control Plane using 256-bit SSL encryption. The NetScaler appliances then load balance traffic/requests across the various web servers. Once the connection with the web servers is made, they communicate with the clustered database for retrieval of requested . Delays information.

If the Control Plane is unavailable, then device users will not be able to connect to Sharefile. Latencies in Control Plane connectivity will not only delay access, but adversely impact a user's experience with Sharefile. Likewise, if Control Plane fails to authenticate device/client requests to it or takes too long a time to validate such requests, then again user productivity will suffer. To avoid this, administrators will have to periodically run availability, authentication, and response time checks on the Control Plane and rapidly detect snags in the connectivity to the Control Plane. This is exactly what the **Control Plane Connectivity** test does. This test emulates a user accessing the ShareFile account via HTTP/HTTPS and in the process, reports whether/not the Control Plane is available. If it is available, the test also reports the connection time and how long the Control Plane took to authenticate that user access. This way, the test also promptly captures authentication failures and delays, well before the user registers a complaint with help desk.

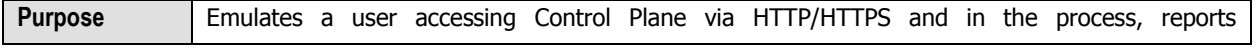

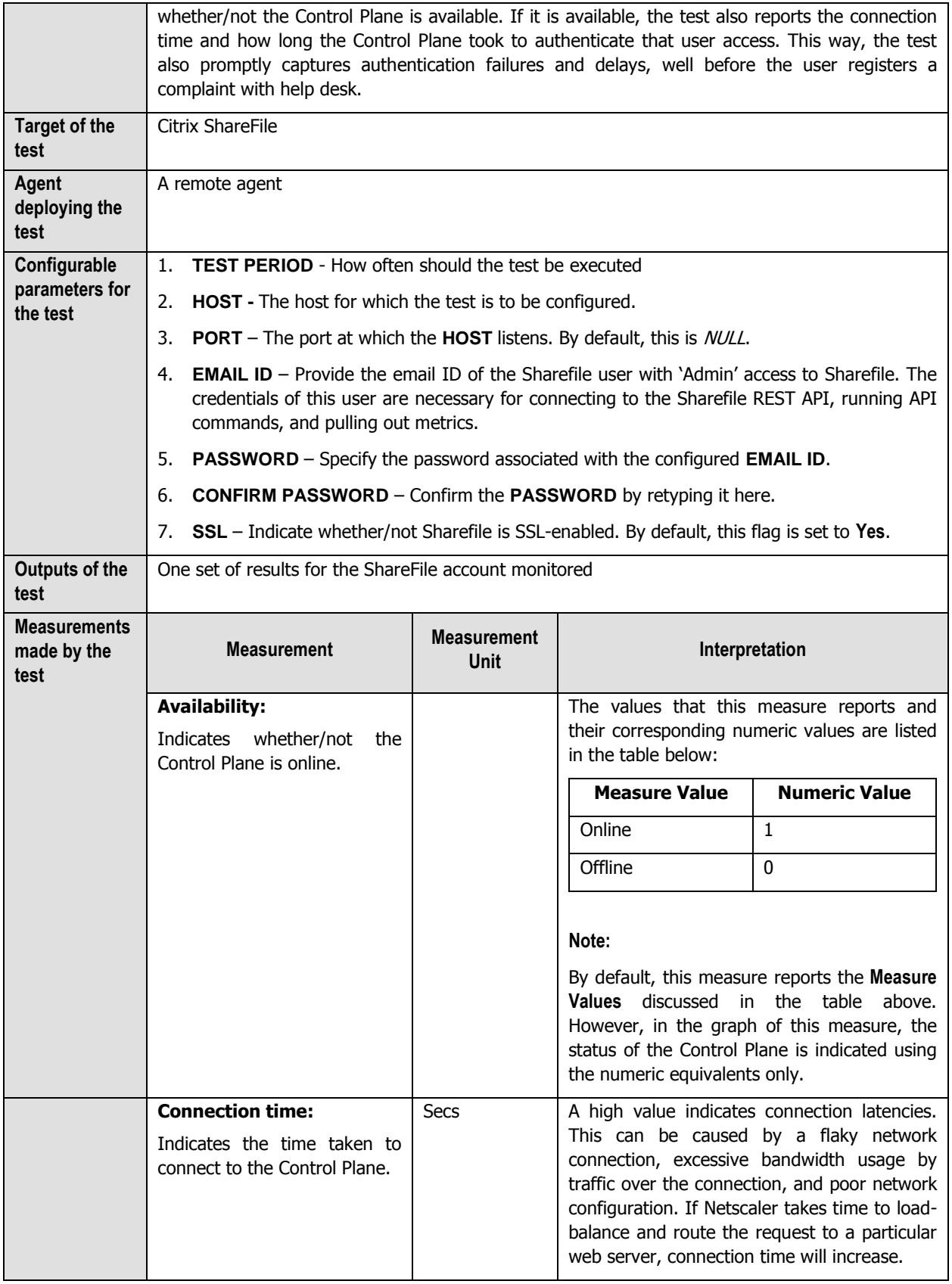

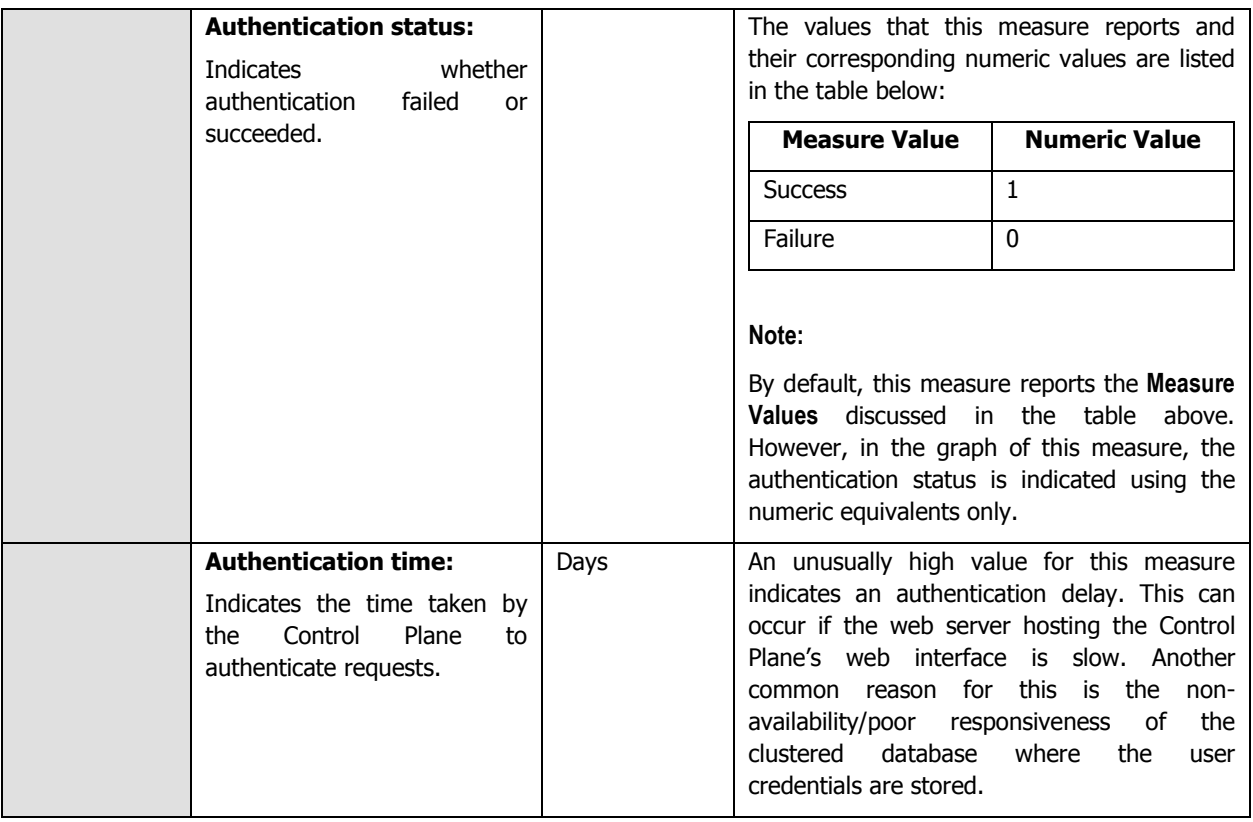

## <span id="page-9-0"></span>**2.2 ShareFile Storage Server Health**

Using the test mapped to this layer, administrators can determine the availability and responsiveness of the ShareFile storage zones.

<span id="page-9-1"></span>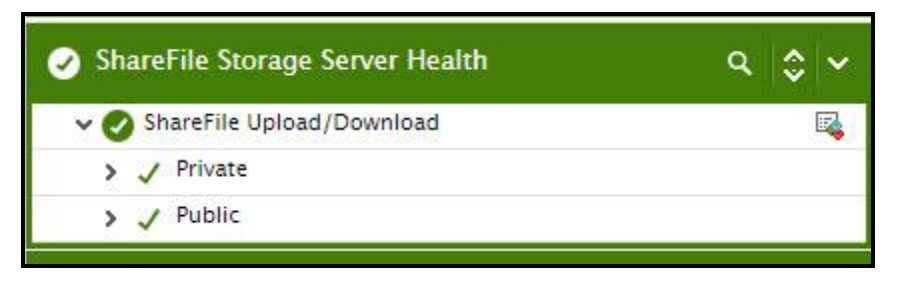

Figure 2.3: The test mapped to the ShareFile Storage Server Health layer

## <span id="page-10-0"></span>**2.2.1 ShareFile Upload/Download Servers Test**

ShareFile allows administrators to choose in which storage zone they prefer to store corporate data. Administrators can choose Citrix-managed (public) secure cloud storage options and/or customer-managed (private) storage zones.

With Citrix-managed storage zones, customers can place their data in a choice of worldwide locations managed by Citrix. They can choose between Microsoft Azure and Amazon Web Services enterprise-class datacenters.

With customer-managed StorageZones, IT can place data in the organization's own datacenter to help meet unique data sovereignty and compliance requirements or leverage Microsoft Azure cloud storage.

The true test of the efficiency of a storage zone lies in its easy, uninterrupted, and rapid access. Therefore, to understand which storage zone is most efficient and is best suited for their storage requirements, administrators should periodically check the accessibility of every storage zone, measure the time it takes to connect to each zone, and compare these parameters across all zones. This is where the **ShareFile Upload/Download** test helps. This test auto-discovers the storage zones configured on ShareFile and reports the availability and access time of each storage zone. By comparing the metrics reported by this test across storage zones, administrators can accurately pinpoint the following:

- Available and unavailable storage zones;
- The storage zone that can be accessed quickly;
- The storage zone that takes a long time to be accessed.

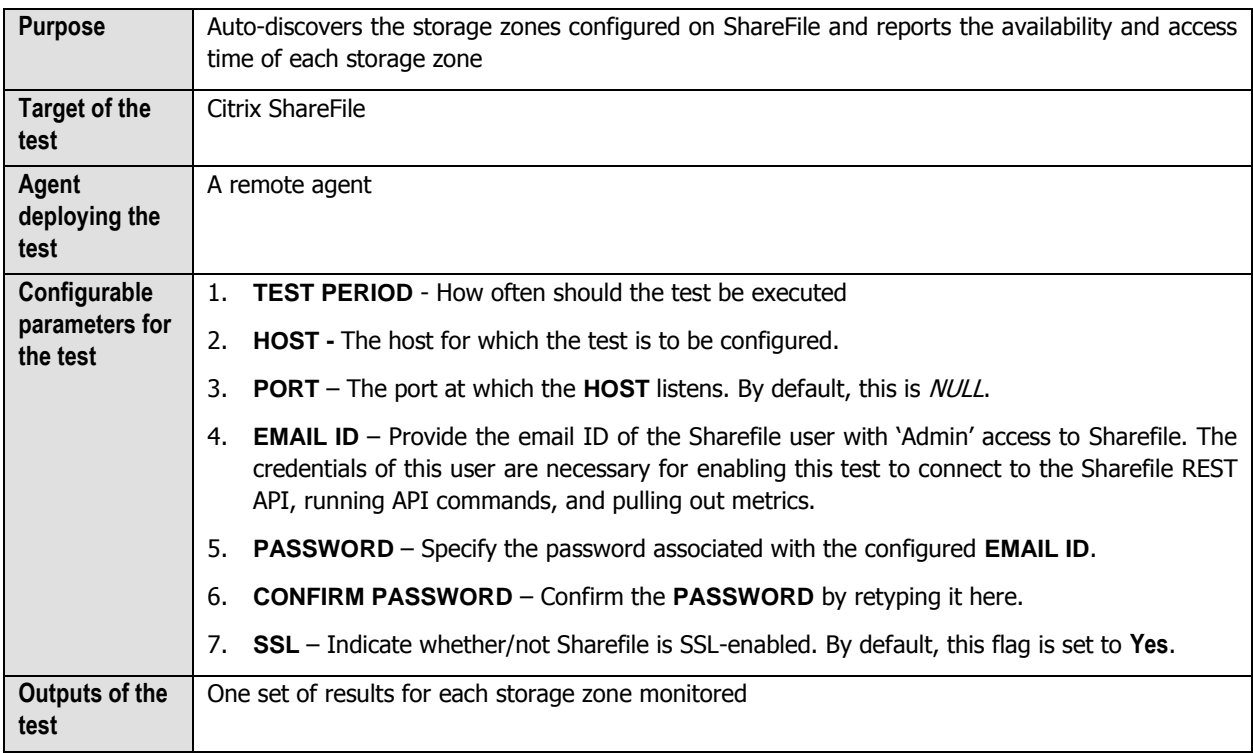

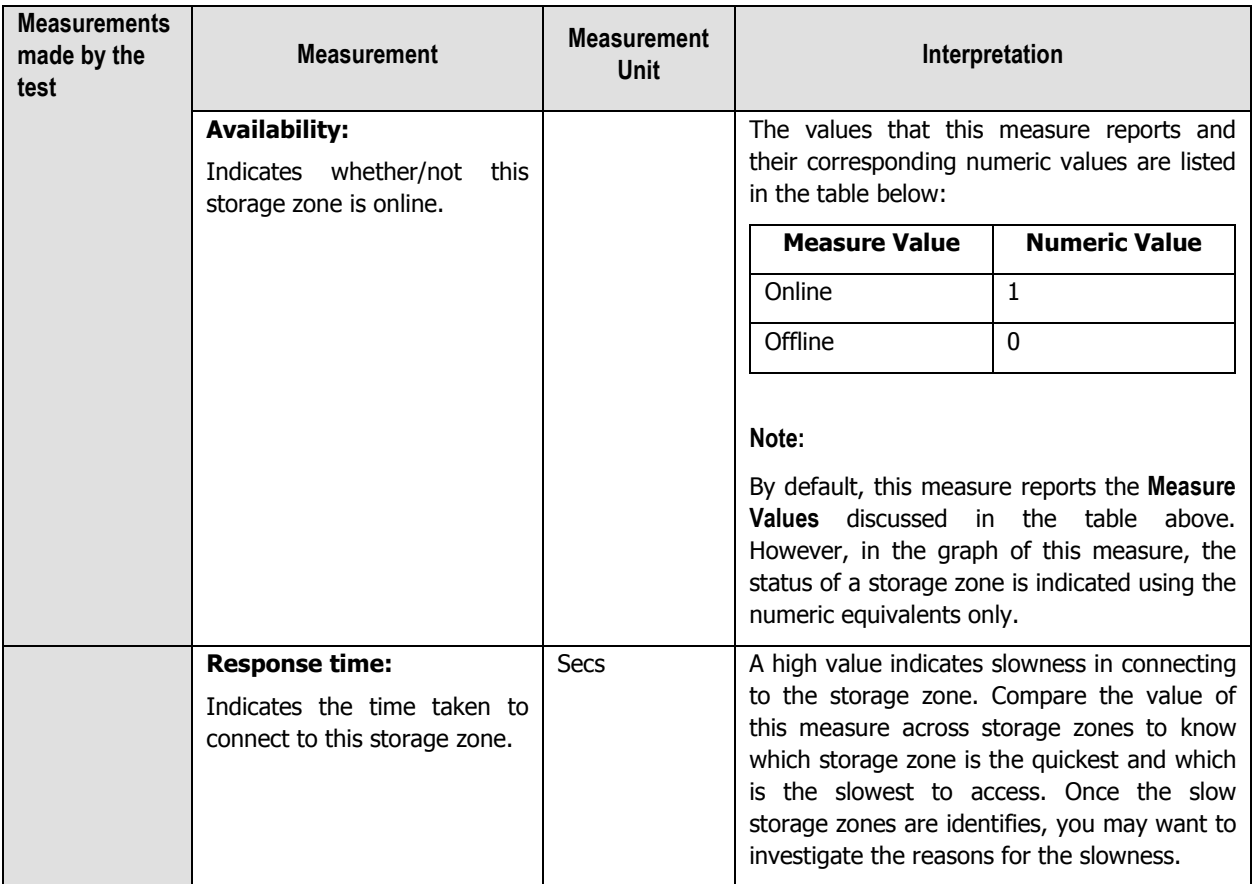

## <span id="page-11-0"></span>**2.3 The ShareFile Zones Layer**

With the help of the test mapped to this layer, administrators can determine the number and types of storage zones configured on the monitored ShareFile account.

![](_page_11_Picture_4.jpeg)

Figure 2.4: The test mapped to the ShareFile Zones layer

## <span id="page-11-2"></span><span id="page-11-1"></span>**2.3.1 ShareFile Zones Test**

To know the number, names, and types of storage zones that have been configured on ShareFile, administrators can use the **ShareFile Zones** test.

![](_page_11_Picture_185.jpeg)

![](_page_12_Picture_240.jpeg)

![](_page_13_Picture_171.jpeg)

## <span id="page-13-0"></span>**2.4 The ShareFile Service Layer**

This layer indicates the quality of service delivered by ShareFile by reporting:

- Storage space usage
- License usage
- Device activity
- File and folder growth

![](_page_13_Picture_8.jpeg)

Figure 2.5: The tests mapped to the ShareFile Service layer

## <span id="page-13-2"></span><span id="page-13-1"></span>**2.4.1 ShareFile Account & Users Test**

Accounts represent Tenants in ShareFile.com - an isolated area in ShareFile.com. ShareFile Accounts represent a single customer boundary and are represented by the subdomain names. noteThe metrics reported by the **ShareFile Account & Users** test help administrators manage their ShareFile account better and exercise greater control over ShareFile usage and users. This test reports how the ShareFile account being monitored uses its employee licenses, and thus proactively alerts administrators to a potential license shortfall. The storage space usage is also tracked, so that probable space crunches can be pre-emptively detected and mitigated. In addition, the test studies how the configured employee and client users use ShareFile and points to those users who frequently use Sharefile and those

who seldom use this service. Based on this, administrators can plan future license requirements effectively and efficiently.

![](_page_14_Picture_258.jpeg)

![](_page_15_Picture_182.jpeg)

![](_page_16_Picture_251.jpeg)

Use the detailed diagnosis of the Most active employee users measure to know the names of the most active employee users and when they logged in last.

![](_page_17_Picture_100.jpeg)

![](_page_17_Figure_3.jpeg)

<span id="page-17-1"></span>Use the detailed diagnosis of the *Least active employee users* measure to know the names of the least active employee users and when they logged in last.

![](_page_17_Picture_101.jpeg)

Figure 2.7: The detailed diagnosis of the Least active employee users measure

<span id="page-17-2"></span>Use the detailed diagnosis of the Least active client users measure to know the names of the least active client users and then they logged in last.

![](_page_17_Picture_102.jpeg)

Figure 2.8: The detailed diagnosis of the Least active employee users measure

## <span id="page-17-3"></span><span id="page-17-0"></span>**2.4.2 ShareFile Devices Test**

Administrators should keep an eye on the devices that are actively using the ShareFile account, so that sudden/unexpected spikes in the count of active devices can be detected and the reasons investigated. This loadfocus also helps administrators understand how effectively their device licenses have been utilized, so that they can precisely tell when more licenses will have to be purchased. The status of these devices should also be tracked at regular intervals, so that administrators know which devices continue to be a threat to the Sharefile environment and for which ones the ban can be lifted.

To perform all the aforesaid checks, the **ShareFile Devices** test can be used! This test keeps tabs on the devices that are active on the ShareFile account at any given point in time, and thus points to the current device load on ShareFile. Moreover, the test reveals the number and names of devices that have been locked, wiped, or waiting to

be wiped, so that administrators can accurately identify those devices (if any) for which such restrictions can be revoked and those on which they need to be maintained.

![](_page_18_Picture_236.jpeg)

![](_page_19_Picture_201.jpeg)

Use the detailed diagnosis of the Wiped devices measure to know from which devices data has been wiped, the user using that device, the email ID of that user, and when the device last logged in.

![](_page_19_Picture_202.jpeg)

![](_page_19_Figure_4.jpeg)

## <span id="page-19-1"></span><span id="page-19-0"></span>**2.4.3 ShareFile Files and Folders Test**

Files within ShareFile can be grouped into folders in order to organize the files and manage permissions. If these files and folders are allowed to grow uncontrollably, then at some point in time, ShareFile will have no storage space for new files. Such an eventuality, may not only impact user productivity but may beat the very purpose of ShareFile. To

avoid this, administrators should closely monitor the rate at which the number of files and the size of folders in a ShareFile account are growing, proactive detect alarming growth patterns, and promptly take action to curb the growth, so as to conserve storage space. This is exactly what the **ShareFile Files and Folders** test does! This test tracks the growth in the number and size of files and folders (respectively) and sends out email/SMS alerts to users if unusual/disturbing growth patterns are noticed. In addition, detailed diagnostics provided by the test also points administrators to those folders that are used the least. This information helps administrators know which folders are ideal candidates for deletion when efforts are taken to reduce space consumption in a ShareFile account.

![](_page_20_Picture_246.jpeg)

![](_page_21_Picture_213.jpeg)

Use the detailed diagnosis of this measure to know which folders have been actively used, when they were created, and when they were last modified.

![](_page_22_Picture_158.jpeg)

![](_page_22_Figure_3.jpeg)

<span id="page-22-1"></span>Use the detailed diagnosis of this measure to know which folders have been not been actively used, when they were created, and when they were last modified.

![](_page_22_Picture_159.jpeg)

![](_page_22_Figure_6.jpeg)

## <span id="page-22-2"></span><span id="page-22-0"></span>**2.4.4 ShareFile Operations Test**

One of the reasons why users opt for ShareFile is that it enables them to quickly and securely upload, download, and even delete files from anywhere through any desktop/device. However, at runtime, if ShareFile is unable to deliver the high-quality experience it promises , IT will be forced to hunt for alternatives. To avoid such an outcome, administrators should make sure that the guaranteed ShareFile service levels are delivered at all times. For this, administrators will have to periodically check the time it takes to upload, download, and delete files from ShareFile, isolate bottlenecks proactively, and plug the holes before users complain. The **ShareFile Operations** test helps administrators in this exercise. At configured intervals, this test emulates a file upload, download, and delete using ShareFile and reports the time it takes to perform each of these operations. This provides administrators with early indicators of problem conditions, thus enabling them to resolve the problem before any irrepairable damage is done.

This test is disabled by default. To enable the test, go to the **ENABLE / DISABLE TESTS** page. To access this page, follow the Tests -> Enable/Disable menu sequence in the **Agents** tile of the **Admin** tile menu. In the **ENABLE/DISABLE TESTS** page, pick Citrix ShareFile as the **Component type**, Performance as the **Test type**, choose this test from the **DISABLED TESTS** list, and click on the **<** button to move the test to the **ENABLED TESTS** list. Finally, click the **Update**  button.

![](_page_22_Picture_160.jpeg)

![](_page_23_Picture_234.jpeg)

![](_page_24_Picture_183.jpeg)

# <span id="page-25-0"></span>**Conclusion**

This document has described in detail the monitoring paradigm used and the measurement capabilities of the eG Enterprise suite of products with respect to the **Citrix ShareFile**. For details of how to administer and use the eG Enterprise suite of products, refer to the user manuals.

We will be adding new measurement capabilities into the future versions of the eG Enterprise suite. If you can identify new capabilities that you would like us to incorporate in the eG Enterprise suite of products, please contact [support@eginnovations.com.](mailto:support@eginnovations.com) We look forward to your support and cooperation. Any feedback regarding this manual or any other aspects of the eG Enterprise suite can be forwarded to feedback@eginnovations.com.